Playback Devices tab.

# $\bigotimes$  Bluetooth $\bigotimes$

Español

Prueba el audífono

Escucha música o realiza una llamada por Internet. Si el audífono no funciona, puede que debas configurarlo como el dispositivo de entrada/salida de audio predeterminado del sistema operativo. Consulta Ayuda con la instalación para obtener asistencia adicional.

**Windows® XP**

sonigo y audio

**1.** Ve a Inicio/Panel de control/Dispositivos

**2.** En la ventana Reproducción de sonido/ Dispositivo predeterminado, elige Logitech

Wireless Headset H800. **3.** Selecciona la ficha Voz.

**4.** En la ficha Voz, elige Logitech Wireless

Headset H800. **5.** Haz click en Aceptar.

**6.** Reinicia la aplicación multimedia.

**Windows® Vista y Windows® 7 1.** Ve a Inicio/Panel de control/Sonidos/ ficha Dispositivos de reproducción. **2.** Elige Dispositivos de reproducción. **3.** Selecciona Logitech Wireless Headset H800. **4.** Haz click en Predeterminar y, a continuación,

en Aceptar.

**5.** Selecciona la ficha Grabación.

**6.** Selecciona Logitech Wireless Headset H800. **7.** Haz click en Predeterminar y, a continuación,

en Aceptar.

**8.** Reinicia la aplicación multimedia.

**Mac® OS** 

**1.** Abre Preferencias del Sistema. **2.** Selecciona Sonido/ficha Salida.

**3.** Selecciona Logitech Wireless Headset H800.

**4.** Selecciona la ficha Entrada.

**5.** Selecciona Logitech Wireless Headset H800.

**6.** Cierra la ventana.

**7.** Reinicia la aplicación multimedia.

Français

Ecoutez de la musique ou passez un appel Internet. Si le casque ne fonctionne pas, essayez de le configurer comme dispositif d'entrée/ sortie audio par défaut pour votre système d'exploitation. Reportez-vous également à la section Aide pour l'installation pour obtenir des conseils de dépannage supplémentaires.

**Windows® XP**

**1.** Sélectionnez Démarrer/Panneau de configuration/Sons et périphériques audio/

onglet Audio.

**2.** Dans la fenêtre Lecture audio/Unité par défaut, sélectionnez Logitech Wireless Headset H800. **3.** Cliquez sur l'onglet Voix.

**4.** Dans l'onglet Voix, sélectionnez le casque Logitech Wireless Headset H800.

**5.** Cliquez sur OK.

**6.** Redémarrez l'application multimédia.

**Windows® Vista et Windows® 7 1.** Sélectionnez Démarrer/Panneau de configuration/Sons/onglet Périphériques

de lecture.

**2.** Sélectionnez Périphériques de lecture. **3.** Sélectionnez le casque Logitech Wireless

Headset H800.

**4.** Cliquez sur Par défaut, puis sur OK. **5.** Cliquez sur l'onglet Enregistrement. **6.** Sélectionnez le casque Logitech Wireless Headset H800. **7.** Cliquez sur Par défaut, puis sur OK. **8.** Redémarrez l'application multimédia.

**Mac® OS** 

**1.** Ouvrez Préférences Système. **2.** Cliquez sur l'onglet Son/Sortie. **3.** Sélectionnez le casque Logitech Wireless Headset H800. **4.** Sélectionnez l'onglet Entrée. **5.** Sélectionnez le casque Logitech Wireless Headset H800. **6.** Fermez la fenêtre.

**7.** Redémarrez l'application multimédia.

# English

- Connecting to a Bluetooth® device
- **1.** Power on the wireless headset.
- ear cup to the Bluetooth (middle) position.
- **3.** Activate paring on your Bluetooth device. (Refer to the documentation that comes with your device for pairing instructions.) If your Bluetooth device requests a security code, PIN, or pass code, enter **0000**. The Bluetooth connection is made.

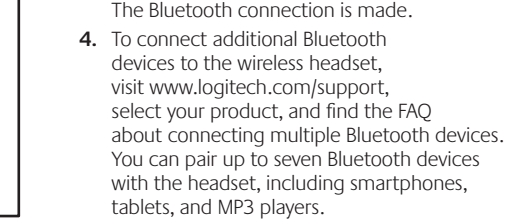

# Español

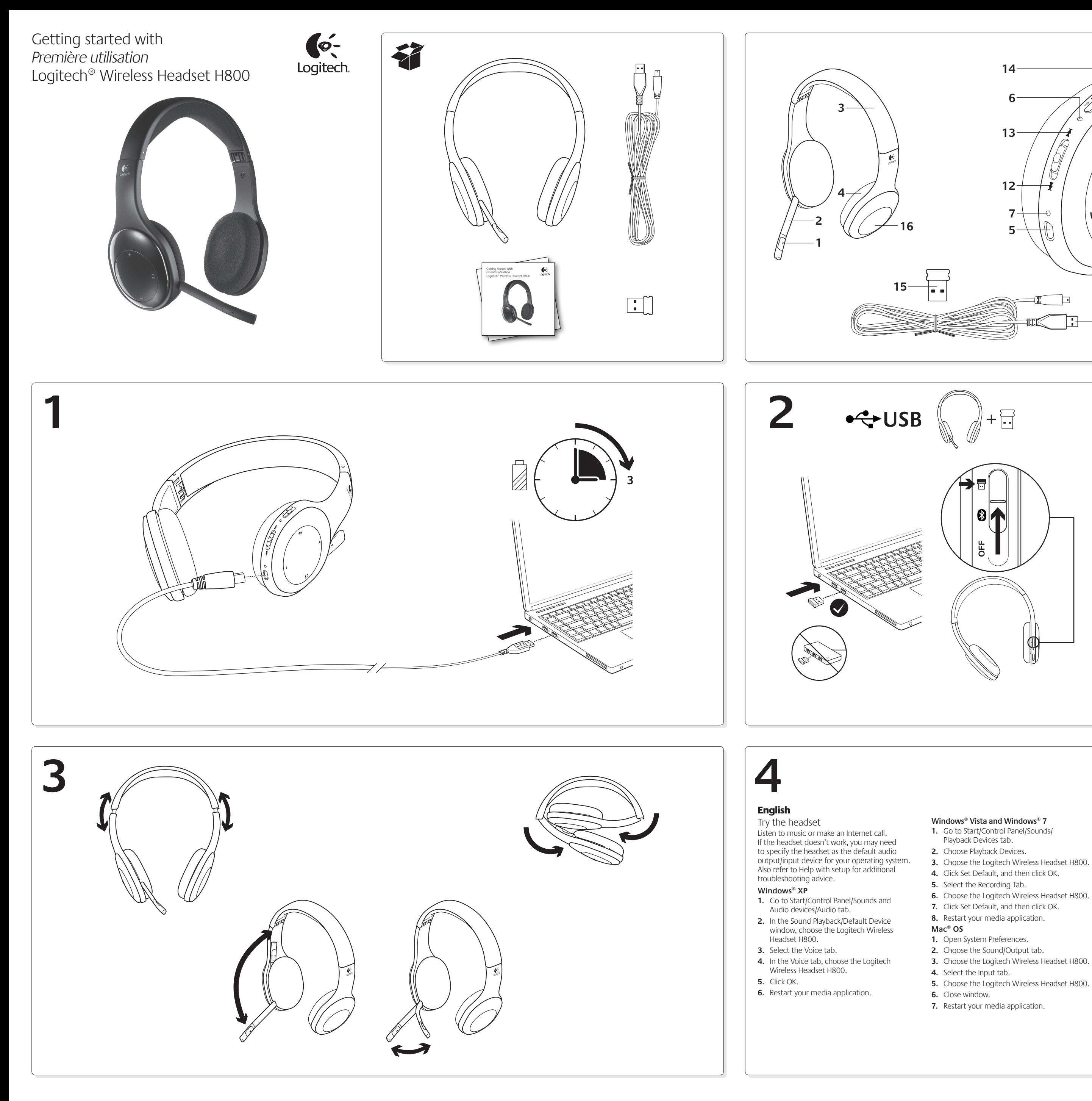

Conexión a un dispositivo Bluetooth® **1.** Enciende el audífono inalámbrico.

- **3.** Activa el modo de emparejamiento
- 
- 
- 
- 
- (Consulta la documentación que se
- **4.** Para conectar dispositivos Bluetooth

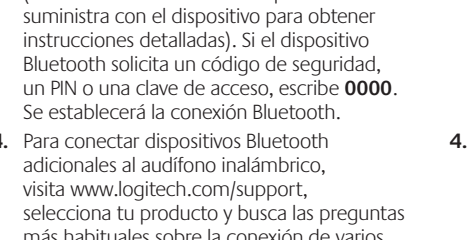

- de dispositivos del auricular derecho hasta la posición de Bluetooth (central).
- en el dispositivo Bluetooth.
- suministra con el dispositivo para obtener instrucciones detalladas). Si el dispositivo Bluetooth solicita un código de seguridad, Se establecerá la conexión Bluetooth.
- adicionales al audífono inalámbrico, visita www.logitech.com/support, selecciona tu producto y busca las preguntas más habituales sobre la conexión de varios dispositivos Bluetooth. Puedes emparejar hasta siete dispositivos Bluetooth con el audífono, incluidos teléfonos Smartphone, tabletas y reproductores de MP3.

### Français

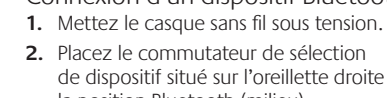

- Connexion d'un dispositif Bluetooth®
- **2.** Placez le commutateur de sélection de dispositif situé sur l'oreillette droite sur la position Bluetooth (milieu).
- **3.** Activez le couplage sur votre dispositif Bluetooth. Pour obtenir des instructions concernant le couplage, consultez la documentation fournie avec le dispositif. Si votre dispositif Bluetooth vous demande un code de sécurité, un code PIN ou un mot de passe, saisissez **0000**. La connexion Bluetooth est activée.
- **4.** Pour savoir comment connecter des dispositifs Bluetooth supplémentaires au casque sans fil, rendez-vous sur le site www.logitech.com/support, sélectionnez votre produit et consultez les questions fréquentes concernant la connexion de plusieurs dispositifs Bluetooth. Vous pouvez coupler jusqu'à sept dispositifs Bluetooth avec le casque, notamment des smartphones, des Tablet PC et des lecteurs MP3.

## English Features

# **Headset elements**

- **1.** Noise-canceling microphone
- **2.** Flexible, rotating microphone boom
- **3.** Adjustable headband
- **4.** Sculpted ear pads
- **5.** Charging port
- **6.** Wireless connection status light
- **7.** Battery status light
- **Headset controls**
- **8.** Volume up
- **9.** Volume down
- **10.** Microphone mute
- **11.** Play/pause or Answer call/end call
- **12.** Next track/Fast Forward
- **13.** Previous track/Rewind **14.** Device selection switch
- 
- **Other elements**
- **15.** USB wireless Nano receiver **16.** Nano receiver storage
- **17.** USB charging cable

# Español

Funciones **Elementos del audífono**

- **1.** Micrófono con supresión de ruido
- **2.** Varilla de micrófono flexible y giratoria
- **3.** Diadema ajustable
- **4.** Almohadillas anatómicas
- **5.** Puerto de carga
- **6.** Diodo de estado de conexión inalámbrica
- **7.** Diodo de estado de batería
- **Controles del audífono 8.** Subir volumen
- **9.** Bajar volumen
- **10.** Silenciamiento del micrófono
- **11.** Reproducir/pausa o Respuesta/
- finalización de llamada
- **12.** Pista siguiente/Avance rápido
- **13.** Pista anterior/Rebobinado
- **14.** Conmutador de selección de dispositivos

### **Otros elementos 15.** Nano receptor inalámbrico USB

- **16.** Compartimento del nano receptor
- **17.** Cable de carga USB

# Français

- Fonctions
- **Description du casque 1.** Micro anti-bruits
- **2.** Tige de micro modulable
- **3.** Bandeau réglable
- **4.** Oreillettes sculptées
- **5.** Port de charge
- **6.** Témoin d'état de la connexion sans fil
- **7.** Témoin de charge des piles
- **Commandes du casque**
- **8.** Volume +
- **9.** Volume -
- **10.** Mise en sourdine du microphone
- **11.** Lecture/Pause ou Réception/fin d'appel **12.** Piste suivante/Avance rapide
- **13.** Piste précédente/Retour rapide
- **14.** Commutateur de sélection de dispositif
- **Autres éléments**
- **15.** Nano-récepteur USB sans fil
- **16.** Stockage du nano-récepteur
- **17.** Câble de charge USB

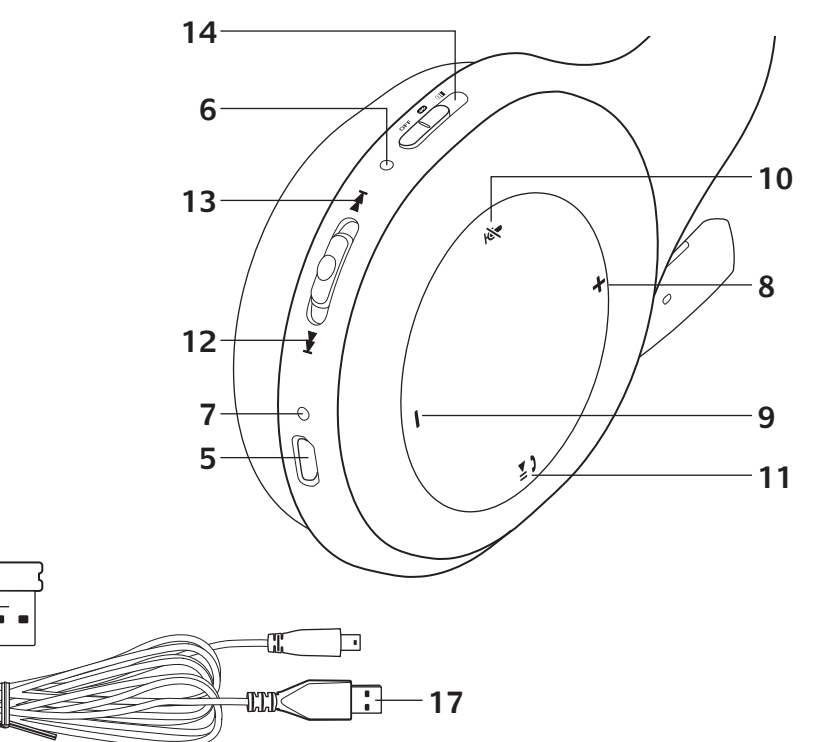

## **www.logitech.com/support**

# English

Nano receiver and battery information **Wireless connection status light**

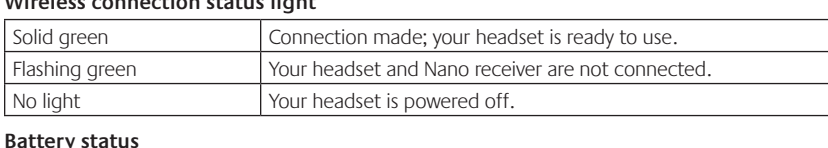

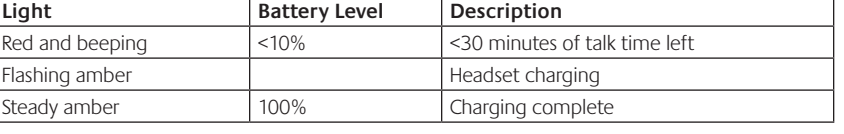

Note: To charge the headset, plug the included USB charging cable into your headset and computer. When the headset<br>battery is very low, a full charge can take up to three hours. But you don't have to stop using the headset while you talk or listen to musi

Información de batería y nano receptor **Diodo de estado de contra** 

# Español

Nota: para cargar el audífono, conecta el cable de carga USB incluido al audífono y a la computadora. Cuando el nivel<br>de carga es muy bajo, la batería puede tardar hasta tres horas en cargarse. Sin embargo, puedes seguir u ya que puedes cargarlo mientras hablas o escuchas música.

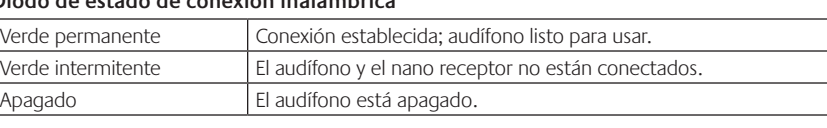

# **Estado de la batería**

Lorsque la batterie du casque est très faible, une charge complète peut prendre jusqu'à trois heures.  $\mu$ uer à discuter ou à écouter de la musique pendant le chargement du casque.

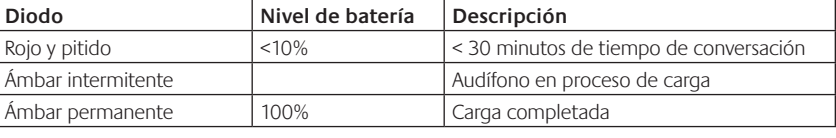

### Français

Informations concernant le nano-récepteur et les piles

# **Témoin d'état de la connexion sans fil**

### • Try using the headset with another computer. **Headset not charging?**

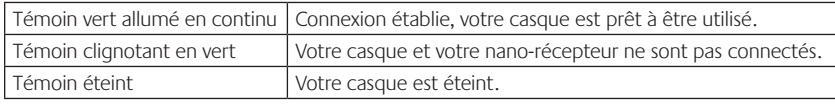

### **Etat de la batterie**

- Use the provided USB charging cable. Connect the cable to the charging port on the headset, and connect the other end of the cable to a USB port on your computer.
- If you are using a USB hub, connect the charging cable directly to a USB port on your computer. • If the battery status light on the headset is not amber (solid or flashing), the headset is not receiving power from your computer's USB port. Try another USB port on your computer, and then turn on or wake up your computer to charge the headset.

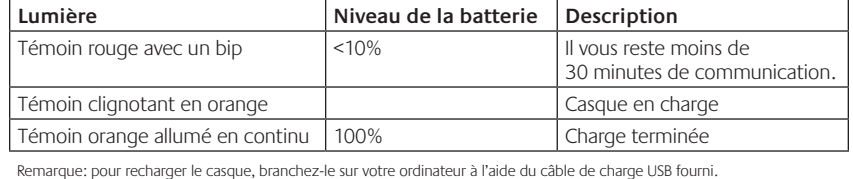

- Music controls for applications other than iTunes® and Windows Media Player® are not supported.
- If you use Windows®, you can download an optional software enhancement from www.logitech.com/support to improve music control.
- Some functions of the headset may not be supported depending on the tablet, smartphone and/or application.

# English

# Help with setup

- **Something not sound right? No sound at all? Microphone not working?** • Try moving the headset closer to the Nano receiver. The wireless connection status light on the headset turns solid green when the headset is in range (up to 40ft/12 m) with the Nano receiver. See the wireless performance table below for Nano receiver placement tips. • When using with the Nano receiver, the Device Selection switch on the headset should be
- set to the last position.
- Make sure the headset is the active input/output audio device in both your application and operating system. For more information, see Test the headset. • Adjust the volume and microphone settings to an audible level in both your application
- and operating system.
- Quit and restart your media application.
- into your computer.

# **Music controls not working?**

# **Bluetooth not connecting?**

- • Set the device selection switch on the headset to the Bluetooth (middle) position.
- Do not use the Nano receiver for a Bluetooth connection. • Try powering off the headset, and then power it back on by sliding the Device Selection
- switch to the Bluetooth position.
- • Re-establish pairing between the headset and your Bluetooth device. Initiate pairing for the headset by pressing and holding for five seconds the **Volume +** and **Next track/ Fast forward** buttons on the headset. Next, initiate paring for your Bluetooth device. (Consult the documentation that comes with your Bluetooth device.)
- Try using the headset with a different Bluetooth device.
- having trouble using any of these devices with the headset, visit www.logitech.com/support, select your product, and find the FAQ about connecting multiple Bluetooth devices.

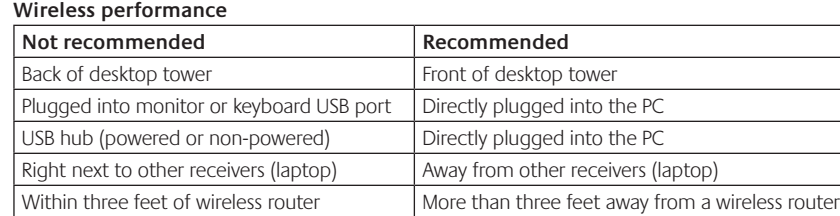

For additional assistance, please visit www.logitech.com/support.

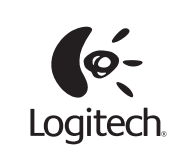

# Español

# Ayuda con la instalación

**¿Algo no suena bien? ¿No hay ningún sonido? ¿No funciona el micrófono?** • Acerca el audífono al nano receptor. La luz de estado de conexión del audífono permanece

- verde cuando el audífono está dentro del alcance (hasta 12 m) del nano receptor. Consulta a continuación la tabla sobre rendimiento inalámbrico para obtener consejos sobre la colocación del nano receptor.
- • Cuando se usa el nano receptor, el conmutador de selección de dispositivos del audífono debe estar en la última posición.
- • Asegúrate de que el audífono sea el dispositivo de entrada/salida de audio activo en la aplicación y el sistema operativo. Si deseas más información, consulta la sección de prueba del audífono.
- • Ajusta la configuración de volumen y el micrófono a un nivel audible en la aplicación y el sistema operativo.
- • Cierra y reinicia la aplicación multimedia.
- • Si utilizas un concentrador USB (con o sin alimentación propia), prueba a conectar el nano receptor directamente a la computadora.
- • Prueba a usar el audífono con otra computadora.

- $\bullet$  Les commandes de musique pour les applications autres qu'iTunes® et Windows Media Player® ne sont pas prises en charge.
- • Les utilisateurs de Windows® peuvent télécharger une amélioration logicielle facultative à partir du site www.logitech.com/support pour améliorer le contrôle de la musique.
- • Certaines fonctions du casque risquent de ne pas être prises en charge en fonction de
- la tablette, du smartphone et/ou de l'application.
- **La connexion Bluetooth ne fonctionne pas ?** • Réglez le commutateur de sélection de dispositif situé sur le casque sur la position Bluetooth (milieu).
- • N'utilisez pas le nano-récepteur pour une connexion Bluetooth.
- • Essayez de mettre le casque hors tension, puis remettez-le sous tension en réglant
- le commutateur de sélection de dispositif sur la position Bluetooth.
- • Rétablissez le couplage entre le casque et le dispositif Bluetooth. Démarrez le couplage du casque en appuyant sur les boutons **Volume +** et **Piste suivante/Avance rapide** situés sur le casque et en les maintenant enfoncés pendant cinq secondes. Démarrez ensuite le couplage de votre dispositif Bluetooth. Consultez la documentation fournie avec le dispositif Bluetooth.
- Essayez d'utiliser le casque avec un dispositif Bluetooth différent.
- Si vous avez couplé plusieurs dispositifs Bluetooth au casque sans fil et que vous ne parvenez pas à utiliser ces dispositifs avec le casque, visitez le site www.logitech.com/support, sélectionnez votre produit et consultez les questions fréquentes concernant la connexion de plusieurs dispositifs Bluetooth.

# **¿No se carga el audífono?**

- • Utiliza el cable de carga USB proporcionado. Conecta el cable al puerto de carga del audífono y conecta el otro extremo del cable a un puerto USB de la computadora.
- • Si utilizas un concentrador USB, conecta el cable de carga directamente a un puerto USB de la computadora.
- • Si la luz de estado de batería del audífono no se muestra de color ámbar
- (permanente o intermitente), significa que el audífono no está recibiendo alimentación del puerto USB de la computadora. Prueba otro puerto USB de la computadora y, a continuación, enciende o reactiva la computadora para cargar el audífono.
- **¿No funciona el control de música?**
- • Sólo se admiten controles de música para las aplicaciones iTunes® y Reproductor de Windows Media Player®.
- • Si utilizas Windows®, puedes descargar una mejora de software adicional desde
- www.logitech.com/support para mejorar el control de música.
- Es posible que algunas funciones del audífono no se admitan dependiendo de la tableta, teléfono Smartphone o aplicación.

### **¿No funciona la conexión Bluetooth?**

©2011 Logitech. Tous droits réservés. Logitech, le logo Logitech et les autres marques Logitech sont la propriét exclusive de Logitech et sont susceptibles d'être déposés. Microsoft, Windows, Windows Media Player et le logo Windows sont des marques déposées du groupe et des sociétés Microsoft. Mac, le logo Mac et iTunes sont des marques déposées d'Apple Inc., enregistrées aux Etats-Unis et dans d'autres pays. Bluetooth et le logo Bluetooth sont des marques déposées<br>et sont la propriété de Bluetooth SIG, Inc. Toutes les autres marques sont la propriété exclusive de Les informations énoncées dans ce document peuvent faire l'objet de modifications sans préavis.

- • Coloca el conmutador de selección de dispositivos en la posición de Bluetooth (central). • No utilices el nano receptor para las conexiones Bluetooth.
- • Apaga el audífono y vuelve a encenderlo deslizando el conmutador de selección de dispositivos a la posición Bluetooth.
- • Restablece el emparejamiento entre el audífono y el dispositivo Bluetooth. Para iniciar el emparejamiento del audífono, mantén pulsados los botones de **aumento de volumen** y **pista siguiente/avance rápido** durante cinco segundos. A continuación, inicia el modo de emparejamiento en el dispositivo Bluetooth. (Consulta la documentación suministrada
- con el dispositivo Bluetooth). • Utiliza el audífono con otro dispositivo Bluetooth.
- Si has emparejado más de un dispositivo Bluetooth con el audífono inalámbrico y tienes problemas para usar alguno de estos dispositivos con el audífono, visita www.logitech.com/ support, selecciona tu producto y busca las preguntas más habituales sobre la conexión de varios dispositivos Bluetooth.

# **Rendimiento inalámbrico**

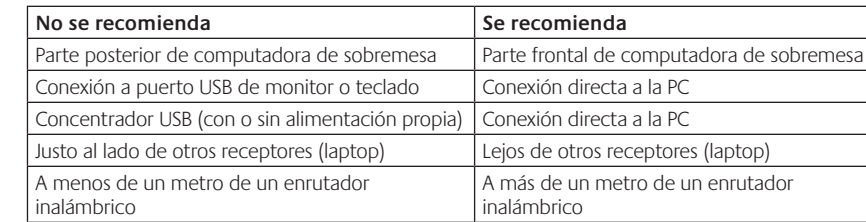

Para obtener asistencia adicional, visita www.logitech.com/support.

# Français

# Aide pour l'installation **Le casque ne fonctionne pas? Vous n'entendez aucun son?**

- **Le micro ne fonctionne pas?**
- · Essayez de rapprocher le casque du nano-récepteur. Le témoin d'état de la connexion sans fil situé sur le casque passe au vert en continu lorsque le casque est dans le rayon de portée (12 m) du nano-récepteur. Consultez le tableau suivant sur les performances du mode sans fil pour des conseils en matière de positionnement du nano-récepteur.
- Lorsque vous utilisez le nano-récepteur, le commutateur de sélection de dispositif situé sur
- le casque doit être placé sur la dernière position.
- Assurez-vous que le casque est le dispositif d'entrée/sortie audio actif à la fois dans l'application et dans le système d'exploitation. Pour plus d'informations, reportez-vous à la section Test du casque.
- • Réglez les paramètres de volume et du micro sur un niveau audible à la fois dans l'application
- et dans le système d'exploitation.
- • Quittez et redémarrez votre application multimédia.
- • Si vous utilisez un hub USB (alimenté ou non), essayez de brancher le nano-récepteur directement sur l'ordinateur.
- • Essayez d'utiliser le casque avec un autre ordinateur.

# **Le casque ne se charge pas?**

- • Utilisez le câble de charge USB fourni pour connecter le port de charge du casque au port USB de l'ordinateur.
- • Si vous utilisez un hub USB, connectez le câble de charge directement sur un port USB de l'ordinateur.
- • Si le témoin de charge des piles situé sur le casque n'est pas orange (clignotant ou continu), cela signifie que le casque n'est pas alimenté par le port USB de l'ordinateur. Essayez un autre port USB sur l'ordinateur, puis mettez l'ordinateur sous tension afin de charger le casque.

### **Les commandes de musique ne fonctionnent pas?**

### **Performance sans fil**

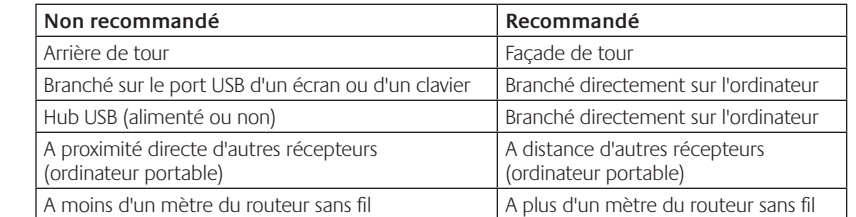

Pour toute aide supplémentaire, visitez le site www.logitech.com/support.

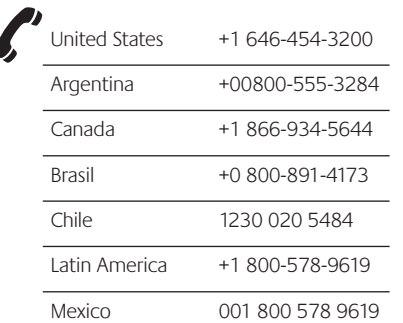

USB Wireless Nano Receiver Regulatory Information Model #: A-00032

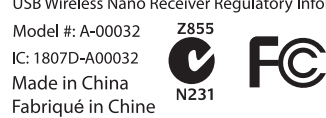

# **What do you think? ¿Cuál es su opinión? Qu'en pensez-vous?**

Please take a minute to tell us. Thank you for purchasing our product. Le agradecemos la adquisición de nuestro producto. Prenez quelques minutes pour nous faire part de vos commentaires.

Nos gustaría conocerla, si puede dedicarnos un minuto. Vous venez d'acheter ce produit et nous vous en remercions.

# **www.logitech.com/ithink**

**www.logitech.com**

• If you're using a USB hub (powered or un-powered), try plugging the Nano receiver directly

- 
- 
- 
- If you have paired more than one Bluetooth device to the wireless headset and are

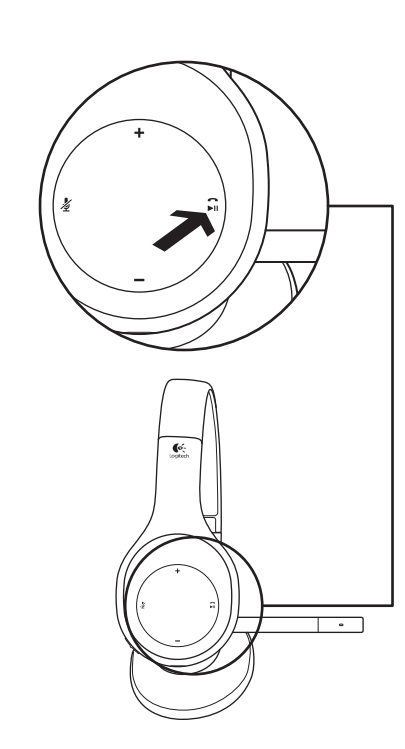

# English

Answering a call To answer a call with a smartphone, press the Play/Pause (phone icon) button on right ear cup. To end a call, press and hold for three seconds the Play/Pause button.

# Español

Contestar una llamada

Para contestar una llamada con un teléfono Smartphone, pulsa el botón de reproducción/ pausa (icono de teléfono), situado en el auricular derecho. Para finalizar una llamada, mantén pulsado el botón de reproducción/pausa durante tres segundos.

# Français

Réponse à un appel

Pour répondre à un appel avec un smartphone, appuyez sur le bouton Lecture/Pause (icône de téléphone) situé sur l'oreillette droite. Pour terminer un appel, appuyez sur le bouton Lecture/Pause et maintenez-le enfoncé pendant trois secondes.

© 2011 Logitech. All rights reserved. Logitech, the Logitech logo, and other Logitech marks are owned by Logitech and may be registered. Microsoft, Windows, Windows Media Player, and the Windows logo are trademarks of the Microsoft group of companies. Mac, the Mac logo, and iTunes are trademarks of Apple Inc., registered in the U.S.<br>and other countries. The Bluetooth word and logo are registered trademarks and are owned by the Bluetooth SIG All other trademarks are the property of their respective owners. Logitech assumes no responsibility for any errors that may appear in this manual. Information contained herein is subject to change without notice.